## **Boletim Técnico**

TOTVS

### **SPED FISCAL – Bloco K – Registros 230 e 235**

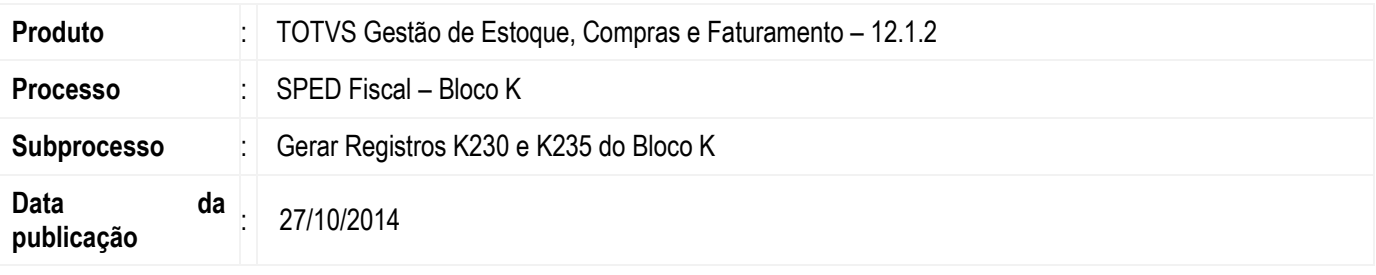

Disponibilizar ao Serviço do SPED Fiscal as informações necessárias para geração dos registros K230 e K235 do Bloco K.

Bloco K – Livro de Registro de Controle da Produção e do Estoque. K230 – Itens Produzidos.

K235 – Insumos Consumidos.

#### **Desenvolvimento/Procedimento**

As informações necessárias para geração dos registros K230 e K235 serão extraídas das Ordens de Produção geradas através do TOTVS Planejamento e Controle de Produção e das movimentações parametrizadas para trabalhar com Processo Produtivo Simples no TOTVS Gestão de Estoque, Compras e Faturamento. Para exemplificar, serão usados os seguintes tipos de movimento para o processo produtivo simples:

 $2.1.XX \rightarrow$  Ordem de Produção

1.2.XX  $\rightarrow$  Entrada de Produto Acabado

 $2.2.XX \rightarrow$  Baixa de Materia-Prima

Para maiores detalhes sobre a parametrização dos movimentos do processo produtivo simples consulte: <http://tdn.totvs.com/display/rm/Processo+Produtivo+Simples>

O Registro K230 conterá as informações da produção acabada, onde para o Processo Produtivo Simples é considerada que tenha ao menos a movimentação da Baixa da Matéria Prima ou a Entrada do Produto acabado.

A ordem de produção gerada através do Factor deverá ser iniciada com os devidos apontamentos de consumo de matéria prima. Caso a ordem de produção não seja concluída no período informado, ao gerar o Sped Fiscal a mesma aparecerá com quantidade apontada. Após a conclusão, a OP será novamente listada no arquivo do Sped com o restante dos apontamentos.

O Registro K235 conterá as informações do insumos consumidos, ou seja, toda a matéria prima utilizada para produzir o produto acabado informado no registro K230. Devendo conter também, caso houver, a informação do Produto substituído.

#### **Observações:**

Após realização do vínculo entre os registros K230 e K235, será realizado um tratamento em situações onde as quantidades dos registros K235 não sejam compatíveis com as quantidades dos registros K230 e com as quantidades necessárias para produção, definida na estrutura do produto acabado. Isso acontece pois uma matéria-prima pode ser utilizada por vários produtos e se o movimento possuir mais de um produto que dependa dessa matéria-prima, é necessário fazer a distribuição das quantidades usadas para produção de forma adequada, de acordo com o previsto na estrutura do produto acabado. Após a distribuição dessas quantidades nos registros K235, se ainda existir alguma sobra de matéria-prima, a mesma será colocada no último registro K235 do último registro K230 que possua aquele produto acabado.

## **Boletim Técnico**

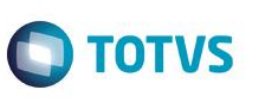

Segue um exemplo da situação descrita acima:

 $2.1.XX \rightarrow$  Ordem de Produção (Produção Simples) Item 1 – Televisor 14'' COM Controle Remoto – Quantidade 1 Item 2 – Televisor 14'' SEM Controle Remoto – Quantidade 1

 $2.2.XX \rightarrow$  Baixa de Matéria-Prima (Produção Simples) Item 1 – Tubo de Imagem – Quantidade 3

1.2.XX Entrada de Produto Acabado (Produção Simples) Item 1 – Televisor 14'' COM Controle Remoto – Quantidade 1 Item 2 – Televisor 14'' SEM Controle Remoto – Quantidade 1

Nessa situação, foi utilizado 3 tubos de imagem para produzir duas estruturas diferentes, os televisores COM e SEM controle remoto, ou seja, sobrou uma matéria-prima (tubo de imagem). Não é uma situação usual, mas o sistema permite que o usuário altere a quantidade durante o faturamento de Baixa de Materia-Prima desses movimentos, portanto, é necessário prever como serão tratadas essas sobras de matéria-prima em relação aos produtos acabados. No exemplo as duas estruturas produzidas preveem apenas um tudo de imagem para cada, logo, a sobra será creditada ao último item, deixando o arquivo do bloco K com a seguinte configuração:

K230 - Televisor 14'' COM Controle Remoto – Quantidade 1

K235 – Tubo de Imagem – Quantidade 1

K230 – Televisor 14'' SEM Controle Remoto – Quantidade 1

K235 – Tubo de Imagem – Quantidade 2

Essa situação gera divergência no arquivo do SPED obrigando o usuário a ajustar o movimento para que as informações fiquem corretas, uma vez que no registro 0210 vai constar a estrutura desse produto acabado usando apenas um tubo de imagem e no registro K235 constará que estão sendo usados dois tubos de imagem.

Quando houver insumos consumidos na produção de um produto acabado que foi substituído por outro insumo e podendo gerar uma distorção nas quantidades será considerada a quantidade dos Itens de Movimento em relação a quantidade necessária do componente. Sendo assim, a proporcionalização será sempre com base no produto original para encontrar a quantidade compatível.

#### **Informações Adicionais**

Para correta geração das informações referentes ao Registro K235, uma adaptação será necessária no momento de gerar o movimento de Baixa de Matéria – 2.2.XX. Essa alteração no processo se faz necessária para que as informações do produto substituído sejam armazenadas corretamente, permitindo que esse dado seja corretamente relacionado.

Para utilizar a regra supracitada é necessário que o Tipo de Movimento esteja parametrizado para utilizar produto substituto, caso seja necessário substituir alguma matéria-prima. Essa parametrização está disponível no Parametrizador do TOTVS Gestão de Estoque, Compras e Faturamento | etapa Estoque – Estoque 3/3 | Tratar Produto Substituto/Similar.

Ao criar o movimento será necessário primeiro informar a matéria-prima original da estrutura de produção, para depois fazer a substituição da mesma pela matéria-prima previamente cadastrada como possível substituta. Assim o sistema terá condições de armazenar as duas informações para, posteriormente, utilizá-las corretamente na geração do Registro K235.

Para maiores informações sobre o tratamento de produtos substitutos no registro K235 acesse: <http://tdn.totvs.com/pages/viewpage.action?pageId=172297487>

# **Boletim Técnico**

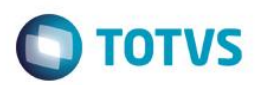

# **Informações Técnicas**

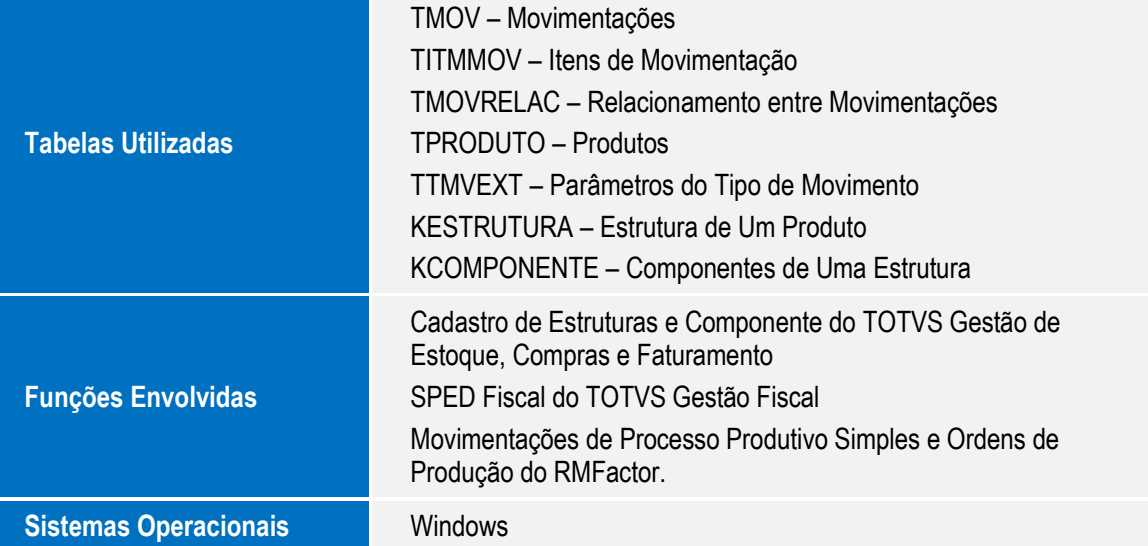